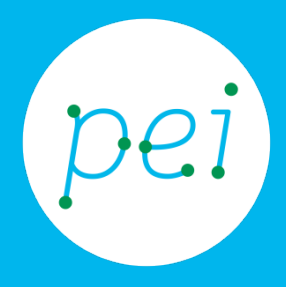

# Book 2

## Conoscere i contenuti digitali

Saper riconoscere diversi tipi di contenuti digitali

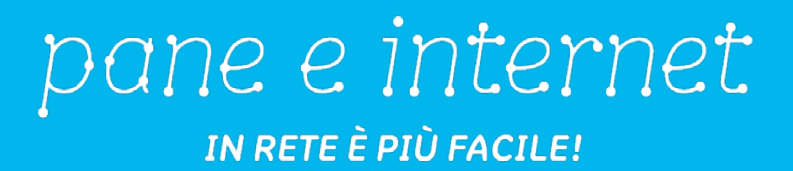

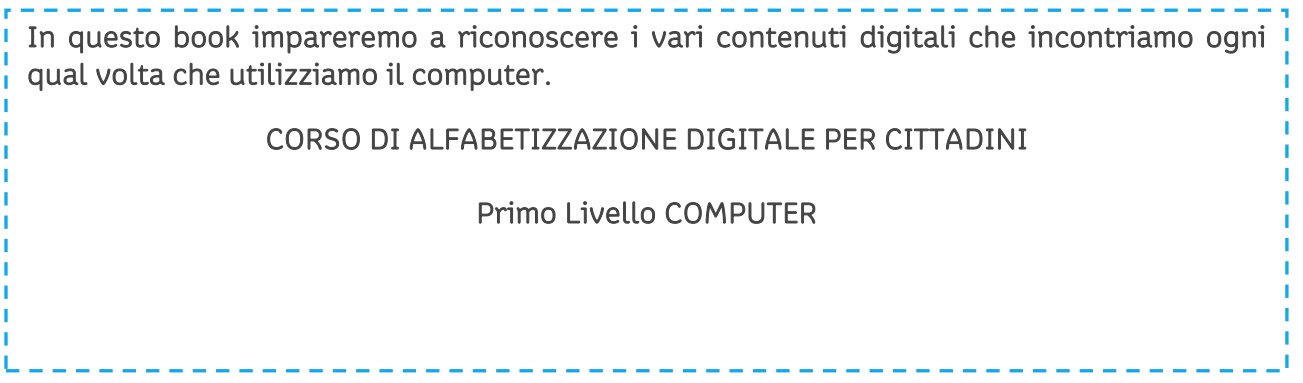

## Book 2: Conoscere i contenuti digitali

<span id="page-1-0"></span>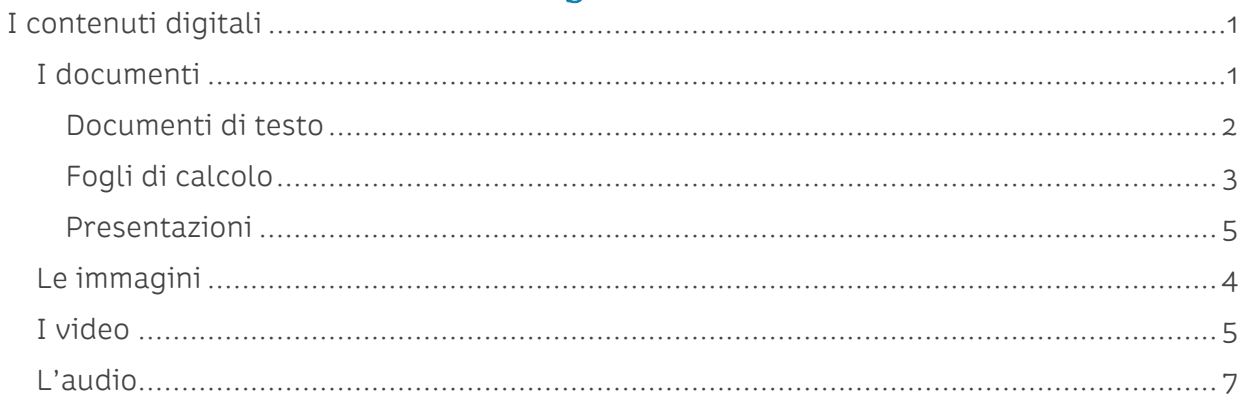

## **I contenuti digitali**

Grazie ai book e alle pratiche guidate precedenti abbiamo imparato cos'è un computer, come si fa ad accenderlo e le azioni base per muovere i primi passi nel suo utilizzo.

Una volta acceso il computer e visualizzato il desktop, ci imbattiamo in diverse tipologie di contenuti digitali, che possono essere: documenti (di testo, tabelle, presentazioni), immagini, video, audio (per esempio brani musicali).

Anch'essi saranno visualizzati come icone sul desktop o come applicazioni nella barra delle applicazioni.

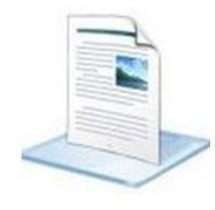

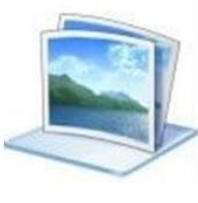

Documenti

Immagini

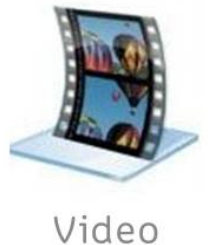

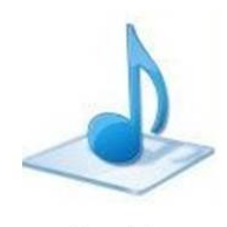

Audio

Come abbiamo visto nella Pratica Guidata 1, cliccando su di essi con il tasto sinistro del mouse, si apriranno sotto forma di finestre. Come avviene per tutte le finestre, potremo dare diversi comandi per l'utilizzo e la fruizione dei contenuti didattici.

<span id="page-2-0"></span>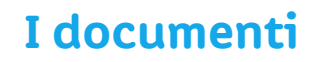

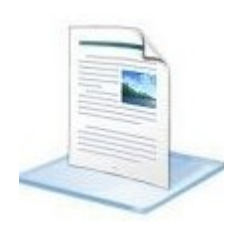

I documenti sono tra i contenuti maggiormente utilizzati sul computer e ci permettono di scrivere, fare calcoli, creare presentazioni, ecc...

Ci sono vari tipi di documenti tra cui:

- testo
- fogli di calcolo
- presentazioni

che andremo ad utilizzare a seconda degli usi e delle finalità di cui necessitiamo.

#### **Documenti di testo**

<span id="page-3-0"></span>I documenti di testo sono documenti nei quali possiamo scrivere, riportare, copiare e incollare testi di vario genere. Possiamo corredarli di immagini e tabelle per renderli maggiormente esplicativi.

Per l'ambiente Windows esistono diversi programmi per la creazione o modifica dei documenti di testo, il più famoso (e a pagamento) si chiama Word (termine inglese che significa letteralmente 'parola') ed è rappresentato da queste icone in relazione alla versione in uso:

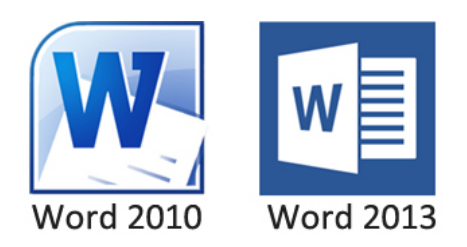

Esistono però programmi alternativi, basati sul lavoro volontario e quindi gratuiti, detti open source, che poco hanno da invidiare ai precedenti programmi commerciali. I più famosi sono Libre Office (https://it.libreoffice.org/) e Open Office (http://www.openoffice.org/it/).

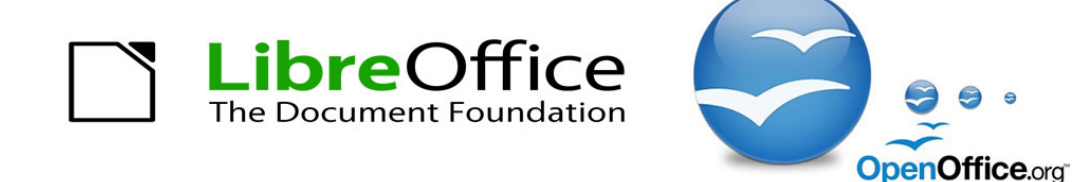

Questi due programmi sono in realtà un gruppo di applicazioni dedicate ad attività specialistiche, come scrivere documenti (Write), creare fogli di calcolo (Calc), creare presentazioni (Impress) e gestire database (archivi di dati) (Base).

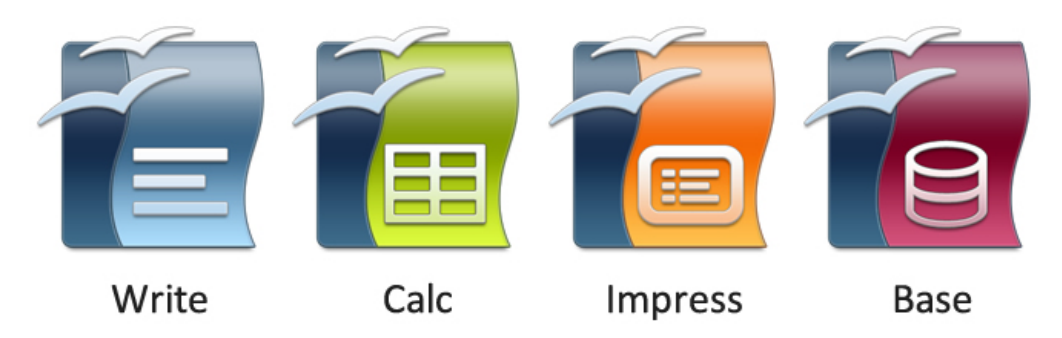

Nella Pratica Guidata 3 vedremo maggiormente nel dettaglio come creare un documento di testo.

Anche sui dispositivi mobili come smartphone e tablet abbiamo la possibilità di visualizzare, creare e modificare documenti di testo. In questo caso è necessario entrare nello Store (il negozio delle applicazioni) del proprio Sistema Operativo e scegliere tra le diverse opportunità gratuite o a pagamento.

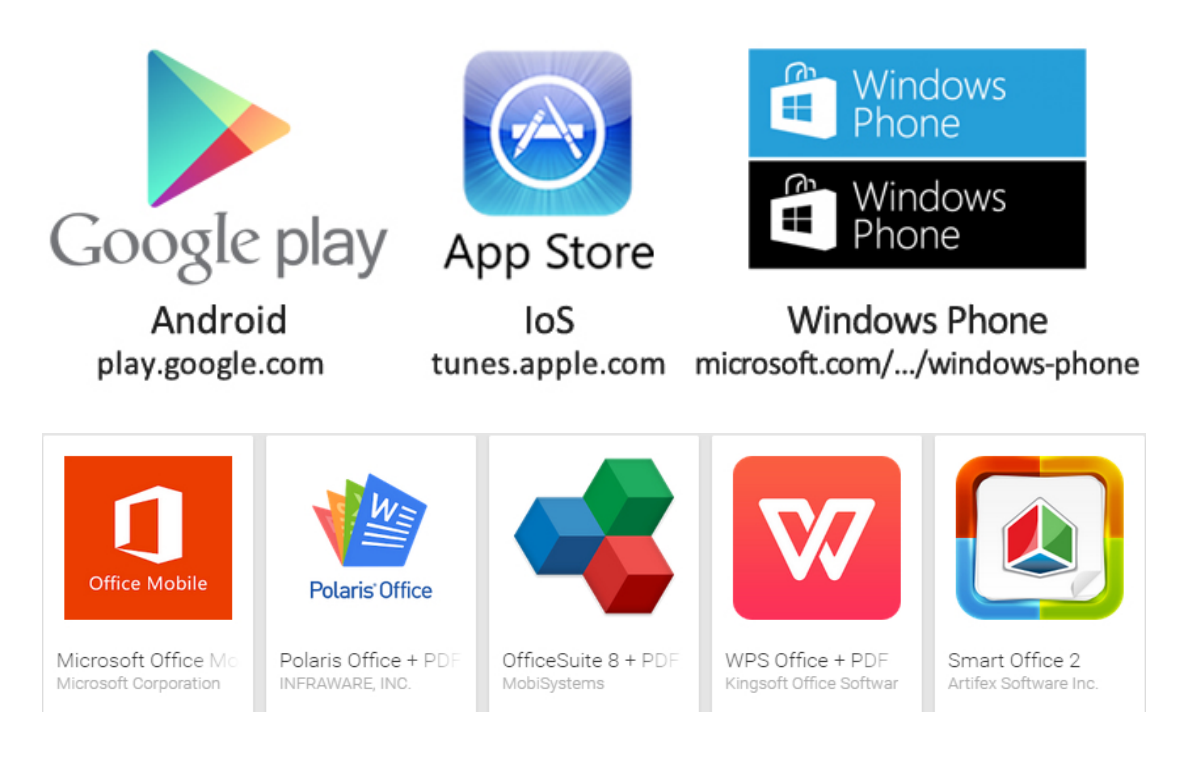

#### **Fogli di calcolo**

<span id="page-4-0"></span>I fogli di calcolo sono a tutti gli effetti delle tabelle che utilizziamo quando abbiamo la necessità di svolgere calcoli complessi, creare data base numerici, ecc…

Per Windows possiamo creare fogli di calcolo utilizzando il famoso programma commerciale che si chiama Excel, programma che individuiamo, a seconda della versione in uso, con queste icone:

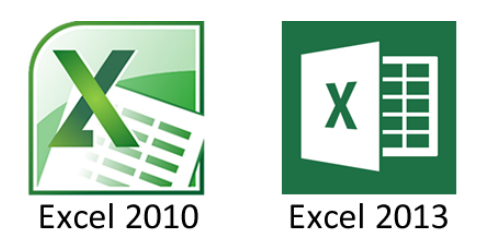

Come anticipato precedentemente le suite (insieme di programmi) gratuite di Libre Office e Open Office consentono di visualizzare, creare e modificare fogli di calcolo senza alcuna limitazione con Calc.

Lo stesso discorso vale anche per le App scaricabili (gratis o a pagamento) dagli Store per i nostri smartphone o tablet.

Oltre alla gestione di dati numerici, calcoli e tabelle con i fogli di calcolo, possiamo creare grafici, diagrammi di flusso e altri oggetti utili nella rappresentazione di numeri, statistiche o calcoli.

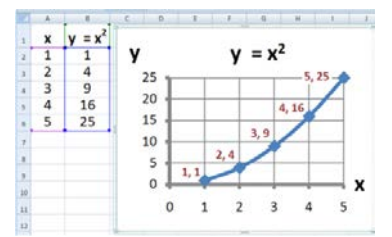

#### **Presentazioni**

<span id="page-5-0"></span>Le presentazioni ci consentono di creare contenuti organizzati in diapositive (slide) che possono contenere, oltre il testo, elementi multimediali quali immagini, suoni, musica, video e animazioni.

Per Windows il programma commerciale (a pagamento) più usato è Power Point

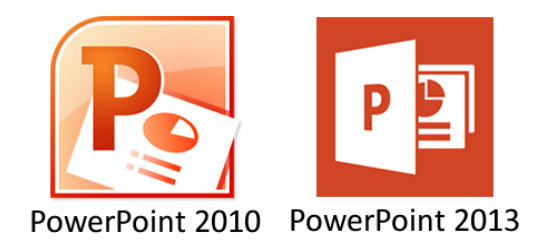

Anche in questo caso l'alternativa gratuita offerta da Libre Office o Open Office chiamata Impress è pregevole.

Per smartphone e tablet nelle suite viste in precedenza è presente uno strumento con potenzialità del tutto simili sia nelle App a pagamento che in quelle gratuite.

## <span id="page-5-1"></span>**Le immagini**

Un altro contenuto digitale che spesso utilizziamo sul computer sono le immagini. Le immagini sono delle vere e proprie fotografie in formato digitale.

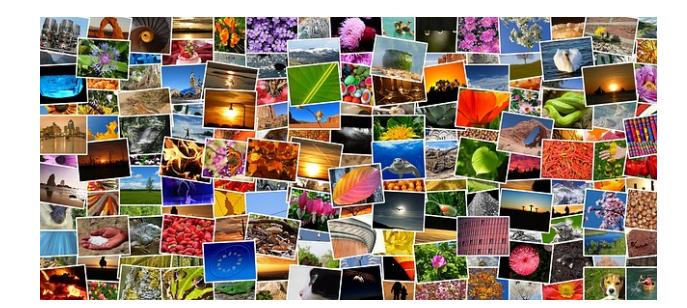

Sul computer possiamo archiviare, modificare, creare presentazioni con le immagini che carichiamo direttamente noi o che troviamo in rete (nel rispetto delle norme vigenti, a cui dedicheremo un book specifico).

L'icona che rappresenta una "immagine" è la seguente:

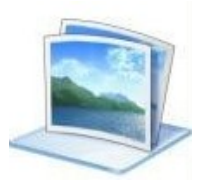

Anche negli smartphone e nei tablet le immagini vengono gestite con facilità e archiviate in una applicazione chiamata Galleria. Le foto che scattiamo con il nostro dispositivo mobile e quelle che invece scarichiamo da Internet vengono tutte salvate automaticamente all'interno della Galleria.

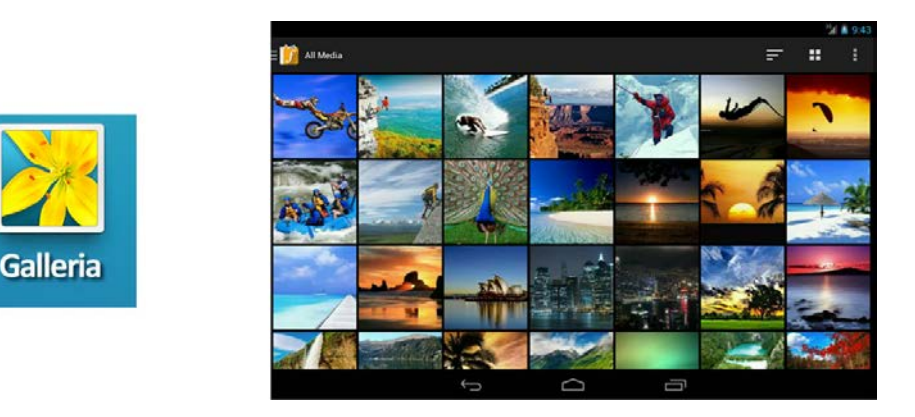

## <span id="page-6-0"></span>**I video**

I video sono un ulteriore contenuto del computer, e per il loro utilizzo vale lo stesso discorso delle immagini. Possiamo caricare noi video, scaricarli da Internet (sempre nel rispetto delle norme vigenti), visualizzarli attraverso supporti esterni, come per esempio un proiettore. Possiamo utilizzare i programmi preposti per la visualizzazione dei video, per guardare film o serie televisive.

Sul computer possiamo riconoscere un contenuto video con la seguente icona:

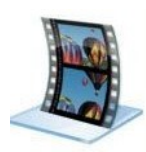

Negli smartphone e nei tablet i video, sia quelli che giriamo noi con il dispositivo sia quelli scaricati da Internet, vengono inseriti nell'applicazione Video e si distinguono dalle immagini per il simbolo del Play (un triangolo cerchiato) posto al centro del video.

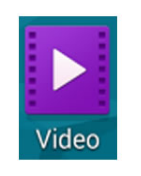

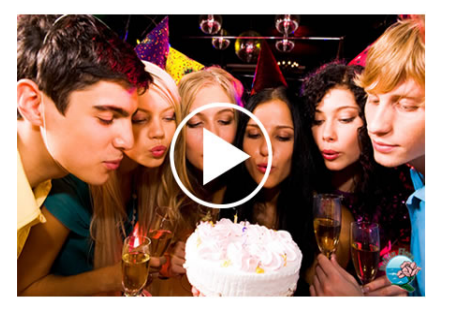

## <span id="page-7-0"></span>**L'audio**

Oltre che alla visualizzazione di immagini e di video, possiamo ascoltare audio, canzoni, audio libri e altri contenuti sonori. In Windows riconosciamo i contenuti audio grazie a questa icona che riporta proprio una nota musicale:

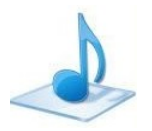

Per ascoltare della musica, dovremo utilizzare un programma preposto già presente sul computer che si chiama Windows Media Player oppure scaricarne gratuitamente uno tra i tanti presenti su internet.

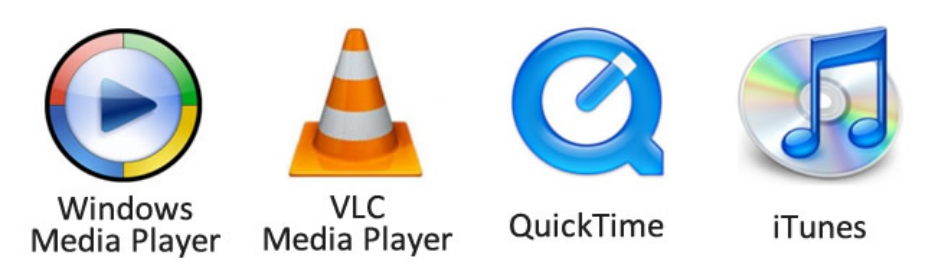

Su smartphone e tablet i file audio sono inseriti nell'applicazione Musica e per ascoltarli possiamo usare il lettore audio integrato nel sistema operativo del dispositivo.

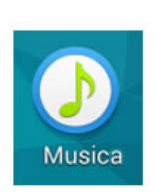

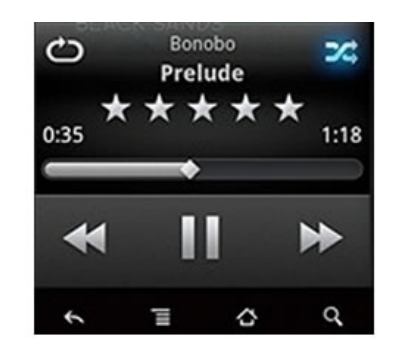